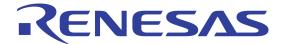

# VersaClock® LP Evaluation Board Setup Guide

| VersaClock LP Eval Board Getting Started Guide | p. 2 |
|------------------------------------------------|------|
| To Configure the Board                         | p. 3 |
| To Program Devices Using the Socket Board      | p. 4 |

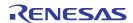

# VersaClock® LP Eval Board Getting Started Guide

- 1 Download and Install the Software
  - ☐ Download the software from www.idt.com/go/versaclock3
  - **☐** Install USB Driver
  - ☐ Install VersaClock III Application

- 2 Set Jumpers and DIP Switches Correctly
  - ☐ See next page

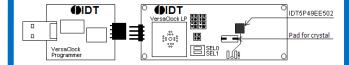

3 Insert Eval Board into PC USB

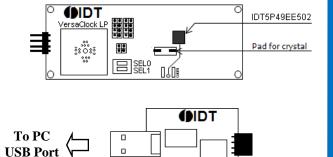

- 4 Launch VersaClock III
  Application
  - ☐ If the application is already launched, please close the application and re-launch it again

- 5 Configure the Frequencies
  - ☐ Refer to "Configuring a Device" section in VersaClock III User Guide
- 6 Program The Device
  - ☐ Refer to "Programming a Device" section in VersaClock III User Guide

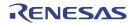

# To Configure the Board

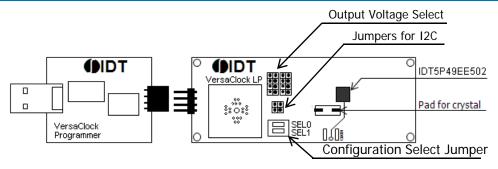

- □ To Program with USB Interface
  - USB interface will translate into I2C interface
  - Short I2C jumpers for SCLK and SDAT (JP1)

- □ To Select I/O voltages
  - 1.8V, 2.5V and 3.3V power supplies are available
  - Register bits PS[1:0] selects output voltage to apply to an output clock
  - VDDO1 is the highest output voltage

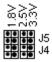

- □ To Select Clock Source
  - Connect external clock source to CLKIN, or mount a crystal
  - ONXTALB bit = 0 selects crystal
  - No external CLKSEL pin for clock source select
- □ To Select Configuration
  - Up to 3 configurations are supported: SEL[1:0] = 01, 10 and 11.
  - Note SEL1 =0 and SEL0 =0 sets the part in Sleep mode. Part will not be programmed

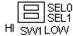

- □ To Enable Outputs
  - Output enable by configuration, no OE pin

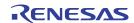

# **To Program Devices Using the Socket Board**

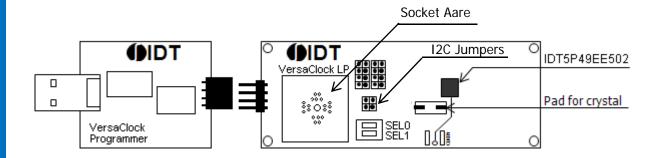

## ■ Steps of Use

- Install the socket in Socket area;
- Remove (disconnect) I2C jumpers in JP1
- Place an IDT5P49EE502 part in the socket. Pay attention to part orientation
- Plug in the board cumbo (board + programmer) into your PC and program the part is socket as previously described

DISCLAIMER Integrated Device Technology, Inc. (IDT) and its subsidiaries reserve the right to modify the products and/or specifications described herein at any time and at IDT's sole discretion. All information in this document, including descriptions of product features and performance, is subject to change without notice. Performance specifications and the operating parameters of the described products are determined in the independent state and are not guaranteed to perform the same way when installed in customer products. The information contained herein is provided without representation or warranty of any kind, whether express or implied, including, but not limited to, the suitability of IDT's products for any particular purpose, an implied warranty of merchantability, or non-infringement of the intellectual property rights of others. This document is presented only as a guide and does not convey any license under intellectual property rights of IDT or any third parties.

IDT's products are not intended for use in life support systems or similar devices where the failure or malfunction of an IDT product can be reasonably expected to significantly affect the health or safety of users. Anyone using an IDT product in such a manner does so at their own risk, absent an express, written agreement by IDT.

Integrated Device Technology, IDT and the IDT logo are registered trademarks of IDT. Other trademarks and service marks used herein, including protected names, logos and designs, are the property of IDT or their respective third party owners. Copyright 2013. All rights reserved.

## **IMPORTANT NOTICE AND DISCLAIMER**

RENESAS ELECTRONICS CORPORATION AND ITS SUBSIDIARIES ("RENESAS") PROVIDES TECHNICAL SPECIFICATIONS AND RELIABILITY DATA (INCLUDING DATASHEETS), DESIGN RESOURCES (INCLUDING REFERENCE DESIGNS), APPLICATION OR OTHER DESIGN ADVICE, WEB TOOLS, SAFETY INFORMATION, AND OTHER RESOURCES "AS IS" AND WITH ALL FAULTS, AND DISCLAIMS ALL WARRANTIES, EXPRESS OR IMPLIED, INCLUDING, WITHOUT LIMITATION, ANY IMPLIED WARRANTIES OF MERCHANTABILITY, FITNESS FOR A PARTICULAR PURPOSE, OR NON-INFRINGEMENT OF THIRD-PARTY INTELLECTUAL PROPERTY RIGHTS.

These resources are intended for developers who are designing with Renesas products. You are solely responsible for (1) selecting the appropriate products for your application, (2) designing, validating, and testing your application, and (3) ensuring your application meets applicable standards, and any other safety, security, or other requirements. These resources are subject to change without notice. Renesas grants you permission to use these resources only to develop an application that uses Renesas products. Other reproduction or use of these resources is strictly prohibited. No license is granted to any other Renesas intellectual property or to any third-party intellectual property. Renesas disclaims responsibility for, and you will fully indemnify Renesas and its representatives against, any claims, damages, costs, losses, or liabilities arising from your use of these resources. Renesas' products are provided only subject to Renesas' Terms and Conditions of Sale or other applicable terms agreed to in writing. No use of any Renesas resources expands or otherwise alters any applicable warranties or warranty disclaimers for these products.

(Disclaimer Rev.1.01 Jan 2024)

## **Corporate Headquarters**

TOYOSU FORESIA, 3-2-24 Toyosu, Koto-ku, Tokyo 135-0061, Japan www.renesas.com

### **Trademarks**

Renesas and the Renesas logo are trademarks of Renesas Electronics Corporation. All trademarks and registered trademarks are the property of their respective owners.

#### **Contact Information**

For further information on a product, technology, the most up-to-date version of a document, or your nearest sales office, please visit <a href="https://www.renesas.com/contact-us/">www.renesas.com/contact-us/</a>.